<u>Home</u> > Folders in Marketing Cloud

# Folders in Marketing Cloud [1]

April 8, 2022 by Melanie Jones [2]

We know how cluttered your Marketing Cloud account can get if you are a frequent sender. Use these different types of folders (and other tips) to stay organized.

## **Content Builder Folders**

- Navigate to Email Studio >> Content Builder. On the left panel folders are listed.
- To add a new folder:
  - Right click the top, Content Builder folder
  - Select Create Folder in the dropdown

| f Email Overview | Content | Subscribers 👻 | Interactions 👻 | A/B Testi |
|------------------|---------|---------------|----------------|-----------|
|------------------|---------|---------------|----------------|-----------|

# Content Builder Use Classic Content

| LOCAL SI                                                                                            | HARED Search | 1                                                             |
|----------------------------------------------------------------------------------------------------|--------------|---------------------------------------------------------------|
| CU System University Relations                                                                      | 5629 0       | Content Items   CU System Univers                             |
| 🗸 늘 Content Builder                                                                                 |              | NAME                                                          |
| <ul> <li>Alum</li> <li>Create Folder</li> <li>Delete Folder</li> <li>Rename Folder</li> </ul>       |              | eComm News, CV                                                |
| <ul> <li>&gt; Bruc Move Folder</li> <li>&gt; Connections</li> <li>&gt; DEI</li> </ul>               |              | 2022_04-08 CU Connection<br>CU Connections, April 8 issue, is |
| <ul> <li>&gt; a cComm</li> <li>&gt; a cComm Training</li> <li>&gt; b Focus on CU Faculty</li> </ul> |              | 2022_04_psc-newsletter<br>PSC Newsletter, April 2022          |
| <ul> <li>&gt; Football</li> <li>&gt; Journeys</li> </ul>                                            |              | Chargeback Model Feedba<br>eComm FY23 Rates & Budget P        |
| > 📔 Office of the President                                                                         |              |                                                               |

- In the pop-up, give a name to the folder.
- Click the blue **Create** button in the botton right.
- The new folder will be listed in alphabetical order.

|    | Create a Local Folder   | ×      |
|----|-------------------------|--------|
| 1  | Enter a name<br>Regents |        |
| 41 | Cancel                  | Create |

**NEST FOLDERS** Folders can be created within other folders. To do so, simply right click on

the folder name rather than the Content Builder folder.

#### Need to move content from one folder to another? There are two methods:

- Move Content in Bulk
- Move Content Individually
- Check the box on the left of the content (multiple can be selected)
- Click the Action(s) button in the top right
- Select Move in the dropdown

| ٩ | Search                                                                                                    |                                                                           |                   |
|---|----------------------------------------------------------------------------------------------------|---------------------------------------------------------------------------|-------------------|
|   | 5632 Content                                                                                                    | Items   CU System University Relations                                    |                   |
|   |                                                                                                    | NAME                                                                      | LOCATION          |
|   | MEE Workly Dignst<br>Her 28<br>Her All<br>Her Mental<br>Her Mental<br>Her M | MEC Weekly Digest 041122<br>MEC Weekly Digest   April 11, 2022            | Digest            |
| • |                                                                                                    | 08_OIT_4.7.22_training-invitation<br>You're Invited to CU at the Zoo!     | Content Builder   |
|   |                                                                                                    | OIT_footer_test                                                           | New User Training |
|   | En la contra la contra la                                                                                                    | 2022_04-08 CU Connections Email<br>CU Connections, April 8 issue, is here | 08                |

- Select the **quick action down arrow** on the far right side of the piece of content you want to move.
- Click **Move** in the dropdown

| Search                                                                                                    |                                                                           |                   |
|----------------------------------------------------------------------------------------------------|---------------------------------------------------------------------------|-------------------|
| 5632 Content                                                                                                    | Items   CU System University Relations                                    |                   |
|                                                                                                    | NAME                                                                      | LOCATION          |
| MEC Weekly Organi<br>Win 30<br>Win 30<br>Win 30<br>Win 40<br>Win 40<br>Win | MEC Weekly Digest 041122<br>MEC Weekly Digest   April 11, 2022            | Digest            |
|                                                                                                    | 08_OIT_4.7.22_training-invitation You're Invited to CU at the Zoo!        | Content Builder   |
|                                                                                                    | OIT_footer_test                                                           | New User Training |
|                                                                                                    | 2022_04-08 CU Connections Email<br>CU Connections, April 8 issue, is here | 08                |
|                                                                                                    |                                                                           |                   |

# **Salesforce Send Folders**

There's two ways to send emails through Marketing Cloud. <u>Guided Send (with a step-by-step wizard)</u> [3] and <u>Salesforce Send Emails</u> [4]. Both methods get your email out the door, but I prefer Salesforce Send Emails to help stay organized. You can can name email sends and create a custom folder structure (how-to below).

If you're used to scheduling Salesforce Send emails, your Marketing Cloud Salesforce Send Email screen might look something like the example below with:

- one Salesforce Email Send with a **unique name for each send**.
  - You can avoid this redundant effort with a slightly different (and more organized) approach.

| Sal    | esforce Sends                                  |                |                                         |      |
|--------|------------------------------------------------|----------------|-----------------------------------------|------|
| *      | Create i Delete 📋 View Active Sends 💠 Move   🛃 | 👌 Send 🛛 🔂 Tes | at Send                                 |      |
|        | Name                                           | External Key   | Description                             | Crea |
|        | 2019_10 Prez ni - Internal                     | 66875          | 2019_10 Prez nl - Internal              | 10/3 |
|        | 2019_10-03 CU Connections Email                | 66759          | 2019_10-03 CU Connections Email         | 10/2 |
|        | USC - Ralphies Corral 2019                     | 66641          | USC - Ralphies Corral 2019              | 10/2 |
|        | 2019_10-02 Focus on Faculty                    | 66585          |                                         | 10/2 |
|        | 20191001 Strategic Plan Announcement           | 66490          |                                         | 10/1 |
|        | MEC Weekly Digest 092719                       | 65841          |                                         | 9/27 |
| $\Box$ | eComm News - September 2019                    | 65628          |                                         | 9/26 |
|        | 2019_09-26 CU Connections Email                | 65473          | 2019_09-26 CU Connections Email         | 9/25 |
|        | 2019_10-03 System Dashboards Invite 2          | 65472          |                                         | 9/25 |
|        | Reminder Arizona - Ralphies Corral 2019        | 65161          | Reminder Arizona - Ralphies Corral 2019 | 9/24 |
|        | 2019_09-23 System Dashboards Invite 1          | 64931          |                                         | 9/23 |
|        | MEC Weekly Digest 092019                       | 64519          | MEC Weekly Digest 092019                | 9/20 |
|        | 2019_09-19 CU Connections Email                | 64217          | 2019_09-19 CU Connections Email         | 9/18 |
|        |                                                |                |                                         |      |

- 1. Create subfolders under the Salesforce Send Email parent folder.
  - From Email Studio hover Interactions then click Salesforce Send Email in the dropdown

| 👚 Email                                                                                                    | Overview                              | Content  | Subscribers 👻                                      | Interactions 👻 🖌                                                                            | VB Testing                                                     | g T         |
|----------------------------------------------------------------------------------------------------|---------------------------------------|----------|----------------------------------------------------|---------------------------------------------------------------------------------------------|----------------------------------------------------------------|-------------|
| Overview                                                                                                    |                                       |          |                                                    | Import<br>Data Extract                                                                      |                                                                |             |
| Recent Items                                                                                                    |                                       |          | Contant Duilder Emeile                             | File Transfer                                                                               | falia                                                          | Lists       |
|                                                                                                    | Audit Reminder - 2<br>ACTION REQUIRED | 20200422 | Content Builder Emails<br>: Reminder to complete e | Filter<br>Query<br>Script<br>Report                                                         | tfolio<br>DIFIED O<br>dnesday,<br>5 AM<br>DIFIED B<br>anie Jon | , April 22  |
| e Coren Merce Deser Training<br>e Coren Merce Deser Training<br>e Core | Email #1 (Discove<br>Welcome to eComm |          |                                                    | Data Factory Utility<br>User-Initiated Emails<br>Salesforce Send Emails<br>Triggered Emails |                                                                | oril 21, 20 |

ObillOoff Audit MITH Dupomio

• Right click on the Salesforce Send Email folder in the left navigation pane

Select New Folder in the dropdown and proceed to organize your work as desired.
 For this example, we've grouped our work into Monthly, Weekly, and Periodic Sends.

|                                                                |                                      | _           |              |                               |        |
|----------------------------------------------------------------|--------------------------------------|-------------|--------------|-------------------------------|--------|
| Interactions                                                   | 44                                   |             | lesforce Sen |                               |        |
| <ul> <li>Activities</li> </ul>                                 | <u>^</u>                             | *           | Create 👕     | Delete 📋 View Active Sends    | - Move |
| <ul> <li>Data Extract</li> </ul>                               |                                      |             | Name         |                               | Exter  |
| <ul> <li>Report</li> </ul>                                     |                                      |             | GuidedSen    | d_539a5628-7dbc-47e1-81e2-3   | 10803  |
| <ul> <li>File Transfer</li> </ul>                              |                                      |             | 202004131    | Transition to New eComm Help. |        |
| Import                                                         |                                      |             | 2020_04-22   | SkillSoft Audit Reminder      | 10693  |
| Query     Scripts                                              |                                      |             | 2020 04-13   | 3 Flex Optional Items         | 10596  |
| Ca Filter                                                      |                                      |             |              | d 3c05c089-ea8e-4195-a656-8   |        |
| Data Factory Utility                                           |                                      |             |              | d 613531fe-ab65-412b-bb21-3.  | 10323  |
| Messages                                                       |                                      |             |              | -                             |        |
| E • Email                                                      |                                      |             |              | d_00a7cad1-087c-4344-85c0-5   |        |
| Ca User-Initiated                                              | _                                    |             | UCD Chan     | cellor Announcement           | 10285  |
| 🕫 🛅 Salestorce Send                                            | Open                                 |             |              | Claire Testing                | 10284  |
| Triggered Sends                                                | MOVE                                 |             |              | 1_b52a2333-cd89-48d8-921b-0   | 10180  |
| Journey Builder 8                                              | S Delete                             |             |              | 1_bb0863b7-d61e-48bd-abe2-    | 10180  |
|                                                                | Rename                               |             |              | 1_904tab0f-0e65-46dd-bd12-10  | 10180  |
|                                                                |                                      | _           | _            | 91a26aaf-af0a-4406-8e5e-2.    | 10119  |
|                                                                | New Folder                           |             |              | 19a8d6b7-8/38-4c27-8c45-d4    | 10055  |
|                                                                | Properties                           |             |              | _                             |        |
| Interaction                                                    | ns                                   |             |              | 1_96650464-6c7a-4998-60ce-5   | ••     |
| • Activi         • Mess         • Er         • Er         • Er | ns<br>ties<br>ages<br>mail           |             | itiatod      | μ <b>-</b>                    | •••    |
| • Activi         • Mess         • Er         • Er         •    | ns<br>ties<br>ages<br>mail<br>User   |             |              | ,                             | 44     |
| • Activi         • Mess         • Er         • Er         •    | ties<br>ages<br>mail<br>User         | sfo         |              | l                             | 44     |
| • Activi         • Mess         • Er         • Er         •    | ties<br>ages<br>mail<br>User<br>Sale | sfo<br>Ilor | rce S        | l<br>ends<br>Sends            | 44     |

2. From there, you can create new Salesforce Sends in the desired folder.

• For example, after clicking into our 'Weekly Sends' folder, we created two Salesforce Send Emails reflecting our two regular, weekly messages: one communication for CU's eComm Specialists, and other for CU Connections.

| Sale                                                                  | Salesforce Sends > Weekly Sends |              |                                 |                     |    |  |  |  |  |
|-----------------------------------------------------------------------|---------------------------------|--------------|---------------------------------|---------------------|----|--|--|--|--|
| 🜟 Create   🛅 Delete 📋 View Active Sends   💠 Move 🛛 📩 Send 🔂 Test Send |                                 |              |                                 |                     |    |  |  |  |  |
|                                                                       | Name                            | External Key | Description                     | Created             | M  |  |  |  |  |
|                                                                       | Weekly Send - CU Connections    | 69912        | Weekly Send - CU Connections    | 10/21/2019 1:53 PM  | 11 |  |  |  |  |
|                                                                       | Weekly Send - MEC Weekly Digest | 69876        | Weekly Send - MEC Weekly Digest | 10/21/2019 12:06 PM | 11 |  |  |  |  |

- Build your weekly <u>Salesforce Send Email</u> [4] as you normally would select your audiences, your send classification, delivery profile, etc.
  - For the content, just select the email that you last sent that falls into this weekly category. Since you aren't scheduling anything yet, there's no risk in connecting a previously sent message to your Salesforce Send Email configuration. We'll update the content before actually sending the message.
- When you're done, Save your work.

**3.** When you're ready to send or schedule the content you create (*each week in our example*), modify your Salesforce Send Email so that it points to the correct content.

- **!TIP!** You can also change the name of the weekly send to reflect the date associated with it.
  - For example, we modified 'Weekly Send CU Connections' to 'Weekly Send CU Connections 103119'. We update that date every week.

| Sale       | Salesforce Sends > Weekly Sends     |              |                                 |                     |  |  |  |  |
|------------|-------------------------------------|--------------|---------------------------------|---------------------|--|--|--|--|
| <b>*</b> ( | 🙀 Create i Test Send 🔂 Test Send    |              |                                 |                     |  |  |  |  |
| <b>Ø</b>   | The Salesforce Send has been saved  |              |                                 |                     |  |  |  |  |
|            | Name                                | External Key | Description                     | Created             |  |  |  |  |
|            | Weekly Send - CU Connections 103119 | 69912        | Weekly Send - CU Connections    | 10/21/2019 1:53 PM  |  |  |  |  |
|            | Weekly Send - MEC Weekly Digest     | 69876        | Weekly Send - MEC Weekly Digest | 10/21/2019 12:06 PM |  |  |  |  |

**REMINDER** If you make ANY changes to your email content after saving your Salesforce Send Email, you'll need to re-select your content in the send configuration to ensure that the changes are captured.

## **Data Extension Folder**

#### Only eComm specialists and Super users have access to move Data Extensions.

Do you have numerous Data Extensions in your Marketing Cloud account? Create folders to organize your Data Extensions to make finding your audience easier when sending.

- From Email Studio, hover Subscribers in the navigation
- Click Salesforce Data Extensions in the dropdown

| <u>^</u>                                                                                                    |                                                                                                    |           |                           |                 |            |                                                          |       |
|----------------------------------------------------------------------------------------------------|----------------------------------------------------------------------------------------------------|-----------|---------------------------|-----------------|------------|----------------------------------------------------------|-------|
| 👚 Email                                                                                                    | Overview                                                                                                    | Content   | Subscribers 👻             | Interactions    | <b>▼</b> A | VB Testing                                               | Tr    |
| Overview                                                                                                    |                                                                                                    |           | All Subscribers           |                 |            |                                                          |       |
|                                                                                                    |                                                                                                    |           | Lists                     |                 |            |                                                          |       |
| Recent Items                                                                                                    | i -                                                                                                    |           | Data Extensions           |                 |            |                                                          |       |
|                                                                                                    |                                                                                                    | - 1       | Salesforce Data Exte      | ensions         | emplate    |                                                          | Lis   |
| Encash d'Obleace                                                                                                    | Audit Reminder - 2<br>ACTION REQUIRED                                                                                                    |           | Shared Data Extens        | ions            | (rse(s)    | MODIFIED ON<br>Wednesday, April 22<br>7:25 AM            |       |
|                                                                                                    | Not gate the unique state to a latter to<br>The follower in the state of the state of |           | Shared Salesforce [       | )ata Extensions |            | MODIFIED BY<br>Melanie Jones                             |       |
| The second state of the second state of the se |                                                                                                    |           | Audiences                 |                 |            | Melanie Jones                                            |       |
|                                                                                                    | E                                                                                                    |           | Shared Audiences          |                 |            |                                                          |       |
| Rossore 😽                                                                                                    | Email #1 (Discover<br>Welcome to eComm                                                                                                    |           | Data Relationships        |                 | -          | MODIFIED ON<br>Tuesday, April 21, 2<br>PM<br>MODIFIED BY |       |
| Commission New User Training                                                                                                    |                                                                                                    |           | Shared Publication I      | Lists           |            |                                                          |       |
|                                                                                                    |                                                                                                    |           | Data Filters              |                 |            | Melanie Jones                                            |       |
|                                                                                                    | SkillSoft Audit WIT                                                                                                    | H Dynamic | Measures                  |                 |            | MODIFIED ON                                              |       |
|                                                                                                    |                                                                                                    |           | pired Skillsoft Courses b | y April 27th    | -          | Tuesday, April 2<br>PM<br>MODIFIED BY<br>Melanie Jones   | 1, 20 |

Use the panel on the left to:

• Create New Folders | right click on the Salesforce Data Extensions parent folder and click New Folder in the dropdown

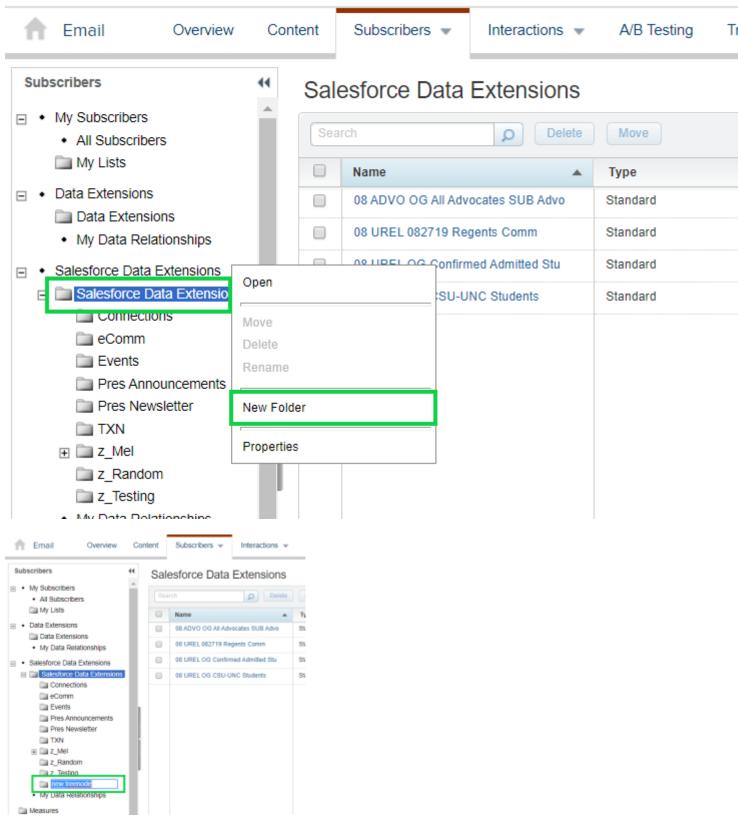

- Name your new folder
  - The new folder will order alphabetically automatically.

• Move Data Extensions | from the Salesforce Data Extension Folder Check the Data Extensions then select Move in the top

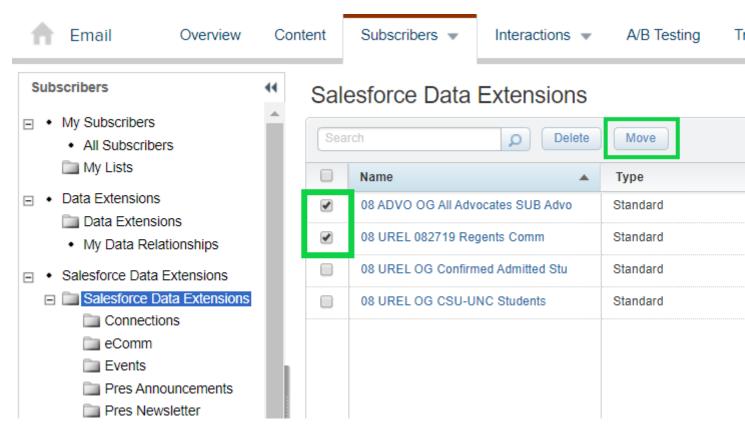

- In the pop-up, select Salesforce Data Extension to expand the sub-folders
- Select the folder you want the Data Extension(s) moved to
- Click Ok

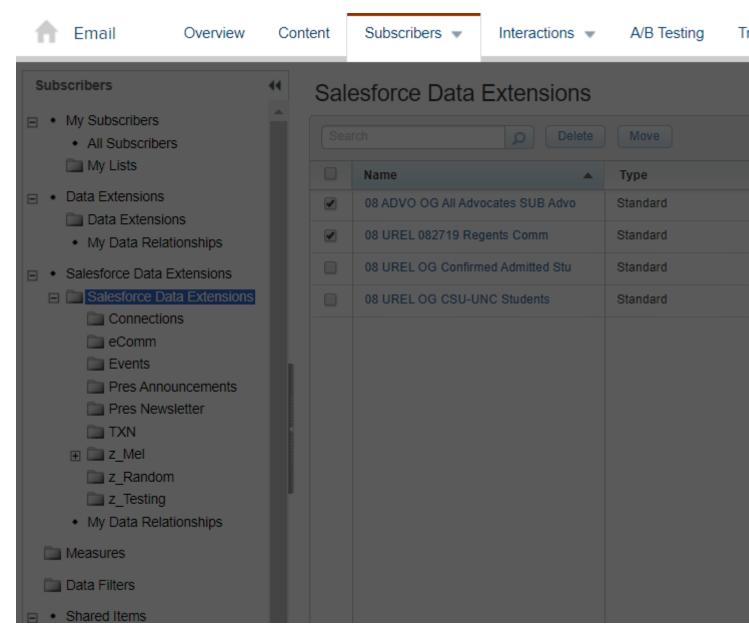

#### EXAMPLES

CATEGORIES | Email Preference Category, communications, commercial vs. transactional, audience Affiliation, internal/external audience, etc.

OTHER COMMON FOLDERS | Testing, TXN (for Transactional audiences)

View the folders structure wheen sending your Marketing Cloud message, via the Guided Send wizard or Salesforce Send Emails.

- Guided Send
- Salesforce Send Email

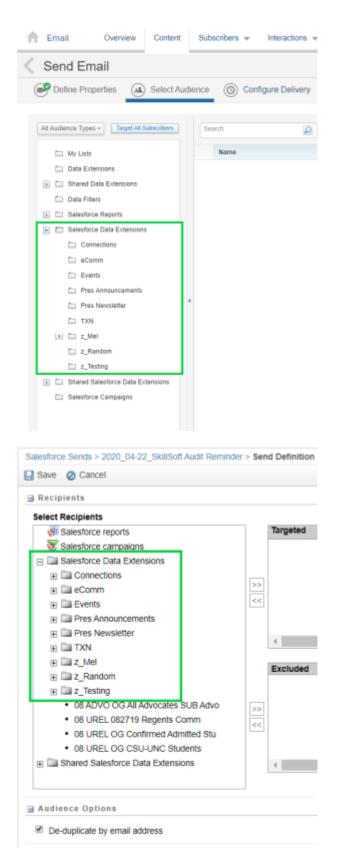

# **Tracking Folders**

Tracking folders makes grouping related sends together possible - so comparing their success against each other is easy.

### **Create Tracking Folders**

- Hover Tracking in the top navigation
- Click **Sends** in the dropdown

| A Email Overview        | Cont | tent | Subscribers 👻   | Interactions 👻 A/B Testing     | Tr |
|-------------------------|------|------|-----------------|--------------------------------|----|
| Tracking                | 44   | Му   | Tracking        |                                | Se |
| My Tracking             |      | +    | Move 👕 Delete 🔋 | Pause Send 🜓 Resume Send 🧕     | Re |
| 01 Connections          |      |      | Job ID          | Name                           | Da |
| 02 President eNews      |      |      | 4579193         | Virtual Events due to COVID-19 | )  |
| 03 UR Events            |      |      | 4579110         | Virtual Events due to COVID-19 | )  |
| 04 UR Misc              |      |      | 4558453         | 2020 04 Pres NL                |    |
| 05 OOTP Misc            |      | 0    |                 | _                              |    |
| 06 Focus on Faculty     |      |      | 4536025         | eComm News - March 2020        |    |
| Comm Training           |      |      | 4535776         | eComm News - March 2020        |    |
| 08 eComm Communications |      |      | 4519222         | MEC Weekly Digest 032320       |    |
| D9 eComm SET            |      |      | 4519219         | MEC Weekly Digest 032320       |    |

- Right click on the My Tracking folder displayed in the panel on the left
- Select New Folder

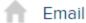

👚 Email

Subscribers -

Interactions 🐨

tions 👻 🛛 A/B Testing

Tr

| Tracking 44                                                                                                    | Му | / Tracking            |                                     |
|----------------------------------------------------------------------------------------------------|----|-----------------------|-------------------------------------|
| Open My Trackin                                                                                                    |    | Move 👕 Delete 🔋 Pause | e Send 🌓 Resume Send  🧟 Cano        |
| 01 Con Move                                                                                                    |    | Job ID                | Name                                |
| Delete                                                                                                    |    | 4579193               | Virtual Events due to COVID-19      |
| C 03 UR Rename                                                                                                    |    | 4579110               | Virtual Events due to COVID-19      |
| 04 UR     05 OO     New Folder                                                                                                    |    | 4558453               | 2020_04 Pres NL                     |
| 05 00 New Folder                                                                                                    |    | 4536025               | eComm News - March 2020             |
| D7 eCo Properties                                                                                                    |    | 4535776               | eComm News - March 2020             |
| 08 eComm Communications     09 eComm SET                                                                                                    |    | 4519222               | MEC Weekly Digest 032320            |
|                                                                                                    |    | 4519219               | MEC Weekly Digest 032320            |
| <ul> <li>10 Testing</li> <li>Salesforce Mass Sends</li> <li>Salesforce Single Sends</li> <li>Test Send Emails</li> <li>Triggered Sends</li> </ul> |    | 4519216               | MEC Weekly Digest 032320            |
|                                                                                                    |    | 4516035               | 20200319 Training Invite            |
|                                                                                                    |    | 4509809               |                                     |
|                                                                                                    |    |                       | UCCS Cvent Flex Training Invitation |
| 🖘 🗁 Journov Buildor Sondo                                                                                                    |    | 4509804               | MEC Weekly Digest 031620            |

My Trackin Tracking 44 💠 Move 😑 🚞 My Tracking Job ID 01 Connections 02 President eNews 457919 03 UR Events 45791' 04 UR Misc 45584 05 OOTP Misc 45360 06 Focus on Faculty 07 eComm Training 45357 08 eComm Communications 45192 09 eComm SET 45192 10 Testing 45192<sup>-</sup> Salesforce Mass Sends Salesforce Single Sends 451603 Test Send Emails 450980 Triggered Sends 450980 🛄 Journey Builder Sends 44994 A/D Testing new treenode 44994 449944 449943 My Data 44994(

Overview

Content

Sub

#### • Name the folder

• Folders will automatically order alphabetically

### **Place Emails in Tracking Folders**

- Moving Forward
- Retroactively

#### **Guided Send**

The Configure Delivery phase of the Guided Send wizard is used to control the send timing.

• You can also Change the Tracking Destination Folder here.

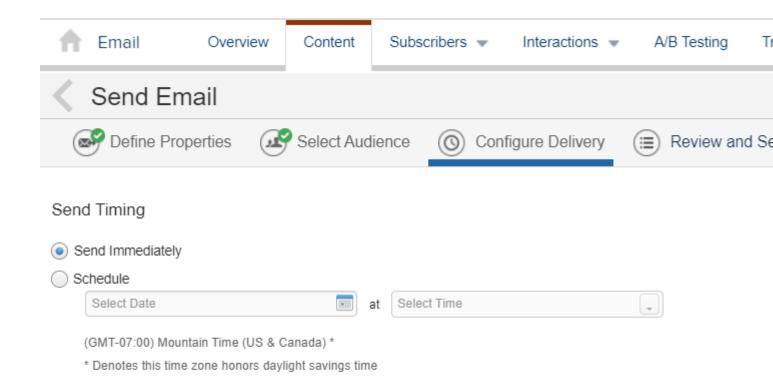

### Send Throttling

| Tracking Des | tination Folder      |  |      |
|--------------|----------------------|--|------|
|              |                      |  |      |
| 💌 🗁 my trac  | king                 |  | - î. |
| ED 01        | Cennections          |  |      |
| E 02         | President elvevs     |  |      |
| D 93         | UR Events            |  |      |
| E2 04        | UR Misc              |  |      |
| E 05         | OOTP Misc            |  |      |
| <u> </u>     | Focus on Faculty     |  |      |
| E 07         | eComm Training       |  |      |
| E 00         | eComm Communications |  |      |
|              |                      |  |      |
| Cancel       |                      |  | Sec. |

• Choose the desired folder and click Select

#### Salesforce Send Email

• Choose the Tracking Destination Folder by scrolling to the bottom of your Salesforce Send.

| 🛖 Email C                                                                                                    | Overview Content | Subscribers 👻                                                                                                    | Interactions 👻                                                                | A/B Testing T                                       |
|----------------------------------------------------------------------------------------------------|------------------|----------------------------------------------------------------------------------------------------|-------------------------------------------------------------------------------|-----------------------------------------------------|
| Interactions <ul> <li>Activities</li> <li>Data Extract</li> <li>Report</li> <li>File Transfer</li> <li>Import</li> <li>Query</li> <li>Scripts</li> <li>Filter</li> <li>Data Factory Utilities</li> <li>Messages</li> </ul> | ty               | alesforce Sends > 2020<br>Save The Delete<br>Send Management<br>Send Classification (re<br>CU eComm (TRANSAC                                                                             | 04-22_SkillSoftAudi<br>Cancel<br>equired)<br>CTIONAL)<br>Profile with CU eCom | t Reminder                                          |
| <ul> <li>Email</li> <li>User-Initiated</li> <li>Salesforce Set</li> <li>Triggered Sen</li> <li>Journey Build</li> </ul>                                                                                                    | inds<br>er Sends | Send Logging<br>Enable send logging<br>Recipients<br>Edit Recipients<br>Targeted:                                                                                                    | to a data extension<br>Extensions : OG Skill:<br>Address: Yes                 | t the rate specified belo<br>Soft Course Audit (142 |
|                                                                                                    |                  | User Tracking<br>Track all links found<br>Suppress this Send<br>Send Salesforce Tra<br>Tracking Destination<br>My Tracking<br>01 Connectio<br>02 President<br>03 UR Events<br>04 UR Misc | from Reports.<br>acking Data<br>ns<br>eNews                                   |                                                     |

- From Email Studio >> Tracking >> Sends
  Check the box next to the passed Email Sends that you wish to move

## • Select Move

| A Email Overview                                                                                                    | Conter | nt Subscribers                                | Interactions - A/B Testing T                        |
|----------------------------------------------------------------------------------------------------|--------|-----------------------------------------------|-----------------------------------------------------|
| Tracking                                                                                                    |        | •                                             | 🔰 Pause Send 🌔 Resume Send 🧶 Can                    |
| <ul> <li>01 Connections</li> <li>02 President eNews</li> <li>03 UR Events</li> <li>04 UR Misc</li> <li>05 OOTP Misc</li> <li>06 Focus on Faculty</li> <li>07 eComm Training</li> <li>08 eComm Communications</li> <li>09 eComm SET</li> <li>10 Testing</li> </ul> | 1      | Job ID           4579193                      | Name           Virtual Events due to COVID-19       |
|                                                                                                    |        | <ul><li>4579110</li><li>◀ 4558453</li></ul>   | Virtual Events due to COVID-19<br>2020 04 Pres NL   |
|                                                                                                    |        | <ul><li>✓ 4536435</li><li>✓ 4536025</li></ul> | eComm News - March 2020                             |
|                                                                                                    |        | 4535776                                       | eComm News - March 2020<br>MEC Weekly Digest 032320 |
|                                                                                                    | (      | 4519219                                       | MEC Weekly Digest 032320                            |

- In the pop-up, select the folder you wish to move the Email Sends to.
  Select the move button

| ent | Subscribers | Interactions  A/B Testing Tracking  Admin                        |                |
|-----|-------------|------------------------------------------------------------------|----------------|
| -   | Tracking    | 🕒 Davas Cand - 🔈 Daavina Cand - 🧖 Canad Cand - 🌁 Campara Email ( | Dondo   Ohouri |
|     |             | 📔 Pause Send 🌓 Resume Send 🧶 Cancel Send 🕵 Compare Email S       |                |
|     | Job ID      | Name                                                             | Date/Tim       |
|     | 4579193     | Virtual Events due to COVID-19                                   | 4/16/2020      |
|     | 4579110     | Move Jobs                                                        | 4/16/2020      |
|     | 4558453     |                                                                  | 4/6/2020       |
|     | 4536025     | My Tracking                                                      | 3/27/2020      |
|     | 4535776     | O1 Connections      O2 President eNews                           | 3/27/2020      |
|     | 4519222     | O UR Events                                                      | 3/20/2020      |
|     | 4519219     | 🕀 🧰 04 UR Misc                                                   | 3/20/2020      |
|     | 4519216     | OOTP Misc                                                        | 3/20/2020      |
|     | 4516035     | O6 Focus on Faculty                                              | 3/19/2020      |
|     | 4509809     | O7 eComm Training      O8 eComm Communications                   | 3/17/2020      |
|     | 4509804     |                                                                  | 3/17/2020      |
|     | 4499464     | move                                                             | 3/12/202       |

3/12/2020

**IMPORTANT** Users can Delete and Rename folders as well as nest folders within other folders. If deleting a folder, ensure it is empty or it's contents may also be deleted. Deleted items can be restored from the recycling bin for 30 days.

Cvent - ST Errors

#### **Display Title:**

4499454

Folders in Marketing Cloud Send email when Published: No

Source URL:https://www.cu.edu/blog/ecomm-wiki/folders-marketing-cloud

Links

[1] https://www.cu.edu/blog/ecomm-wiki/folders-marketing-cloud [2] https://www.cu.edu/blog/ecommwiki/author/39 [3] https://youtu.be/oBrU\_K1-Vsl?t=2151 [4] https://www.cu.edu/blog/ecomm-wiki/sendmarketing-cloud-emails